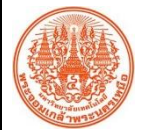

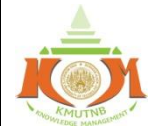

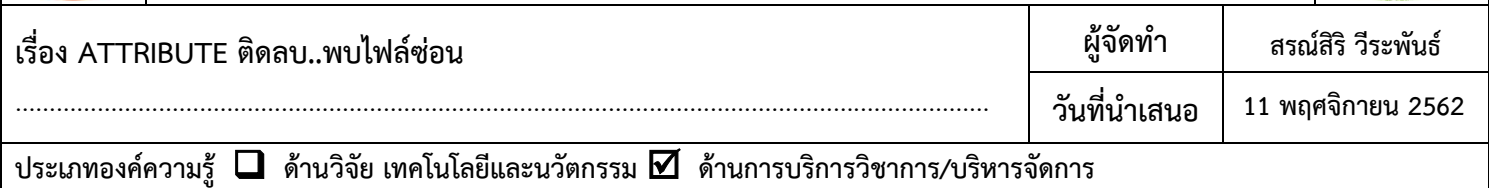

**วัตถุประสงค์เพื่อแก้ปัญหาการมองไม่เห็นไฟล์ใน Flash Drive ที่ถูกซ่อนจากไวรัสบางประเภท**

**บทสรุปองค์ความรู้**เมื่อต้องน ำไฟล์โปรแกรมใส่ Flash Drive เพื่อไปติดตั้งบนเครื่อง User แล้วเจอเจ้ำไวรัสตัวร้ำยแอบซ่อนไฟล์ โปรแกรมหรือ Folder ตัวจริงของเรำไว้แถมสร้ำง Shortcut Folder ชื่อเดียวกับของเรำเป๊ะไว้ให้ดูต่ำงหน้ำแต่เรียกใช้ไม่ได้ สร้ำงควำมใจ

เสียยิ่งนัก เรำจึงต้องจัดกำรกู้ไฟล์ส ำคัญของเรำกลับคืนมำด้วยค ำสั่ง **Attibute**ใน **DOS** รปแบบคำสั่ง :

## ATTRIB [ +R | -R ] [+A | -A ] [ +S | -S ] [+H | -H ] [drive:] [path] [filename] [/S] [/D]

- **+ ตั้งค่าคุณลักษณะ**
- **- ยกเลิกคุณลักษณะ**

**R (Read-only file attribute) หรือ อ่านหรือเข้าถึงเพียงอย่างเดียว**

- **A (Archive file attribute) หรือ ไฟล์ที่มีความส าคัญอยู่ร่วมกันหลายๆและมีการบีบอัดไฟล์**
- **S (System file attribute) หรือ ไฟล์ของระบบ**
- **H (Hidden file attribute) หรือ ไฟล์ที่มีลักษณะเป็นไฟล์ซ้อน**

## วิธีใช้:

- 1. คลิก Start --> Run...พิมพ์คำสั่ง cmd แล้วกด Enter
- 2. พิมพ์ G: ( เมื่อ Flash Drive เป็นไดร์ G:\ )
- 3. พิมพ์คำสั่ง attrib -s -h -r /S /D (สั่งยกเลิกการซ่อน Folder ทั้งหมด) หรือ

พิมพ์ attrib -s -h -r /S /D ตำมด้วยชื่อ Folder ที่ต้องกำรยกเลิกกำรซ่อน (กรณีสั่งยกเลิกทีละ Folder)

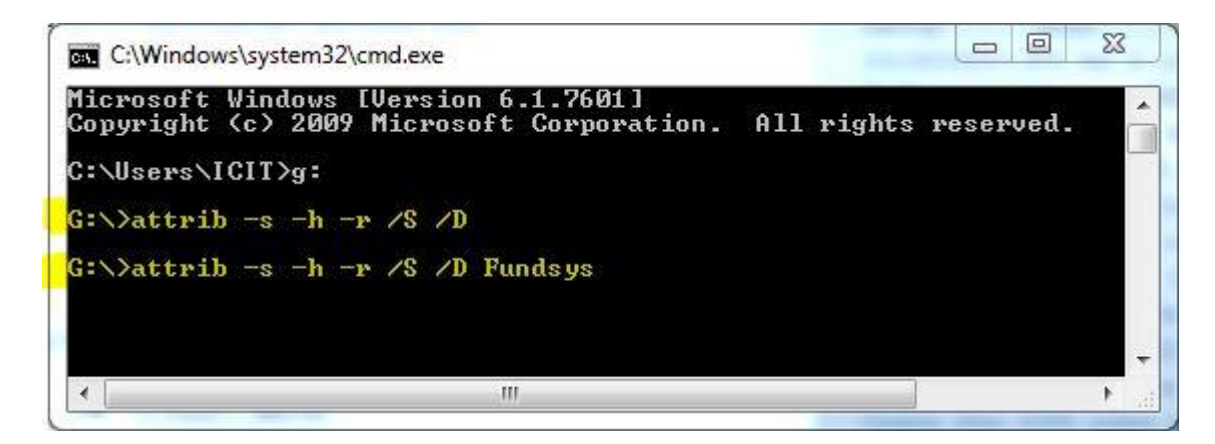

<u>ิประโยชน์ที่ได้รับ</u> สามารถนำไฟล์ใน Flash Drive ที่ถูกซ่อนจากไวรัสกลับมาเพื่อใช้งาน

**กิจกรรมแลกเปลี่ยนเรียนรู้ ICIT KM Show&Share 2020 ส านักคอมพิวเตอร์และเทคโนโลยีสารสนเทศ มจพ. หน้า 1/1**